# 

For the Contract of Contract of Contract of Contract of Contract of Contract of Contract of Contract of Contract of Contract of Contract of Contract of Contract of Contract of Contract of Contract of Contract of Contract o

 $\mathcal{H}$ 

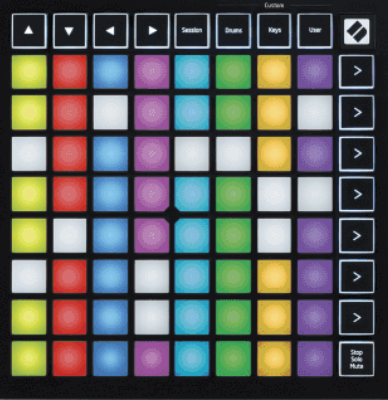

Versio 2.0

Suomi

# **LAUNCHPADMINI**

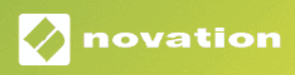

# **Sisällys**

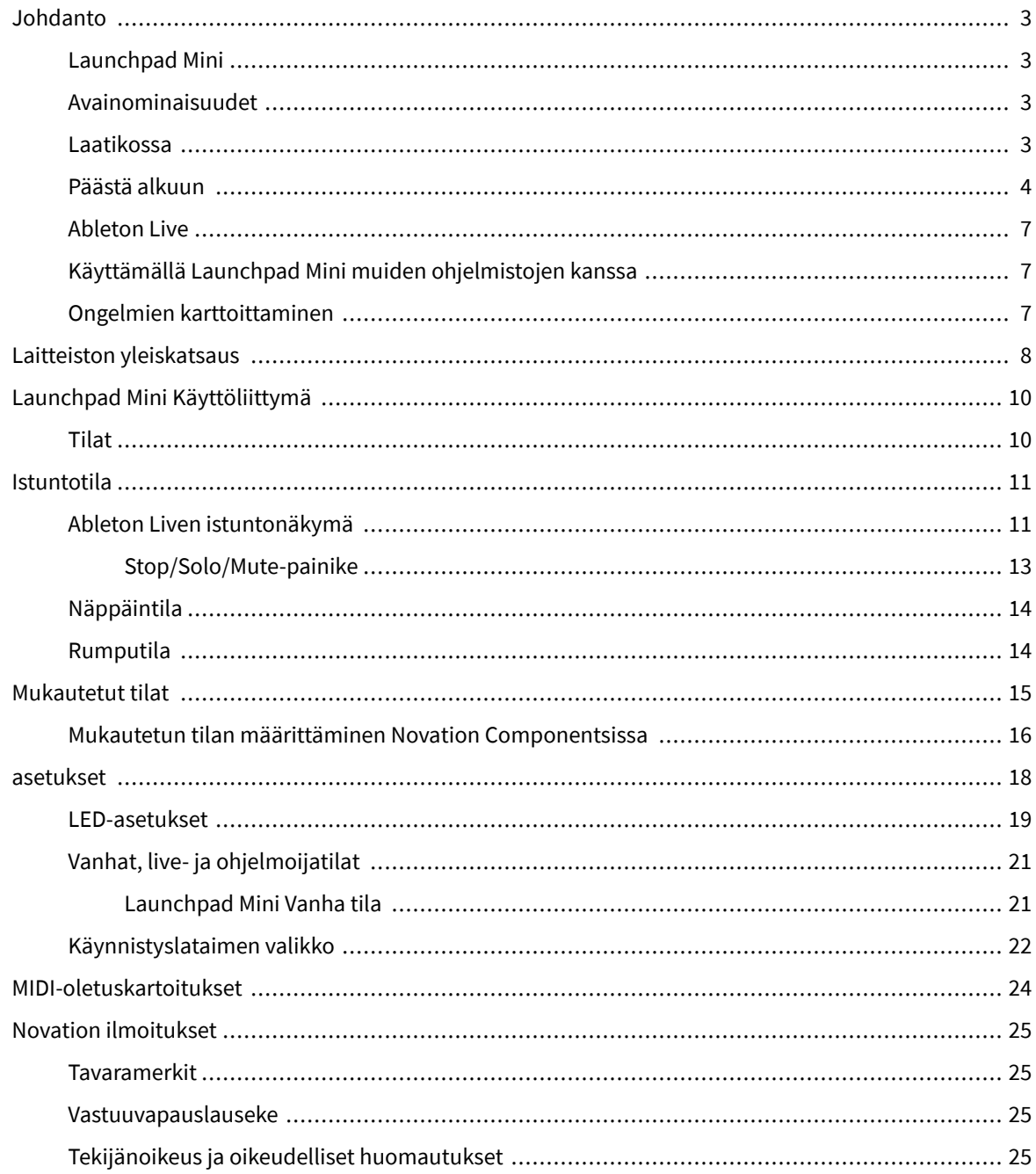

# <span id="page-2-0"></span>**Johdanto**

#### **Launchpad Mini**

Launchpad Mini on pienikokoisin ja kannettava Ableton Live -verkkoohjaimemme. Launchpad Minitekee klippien käynnistämisestä Ableton Livessä nopean ja kosketeltavan kokemuksen tuomalla istuntonäkymän näytöltä sormiesi ulottuville täysissä RGB-väreissä. Vie musiikin tekeminen eteenpäin ja rakenna kappaleita Launchpad Mini, käyttämällä näppäimiä ja rumputiloja lyöntien ja melodioiden asettamiseen.

Tämä opas auttaa sinua ymmärtämään uuden verkkoohjaimesi kaikki ominaisuudet ja opettaa sinulle, kuinka voit viedä tuotantosi ja suorituskykysi uudelle tasolle Launchpad Mini.

#### **Avainominaisuudet**

- 8×8 ruudukko 64 **RGB LED** taustavalaistut tyynyt.
- Suorita Ableton Liven kanssa käynnistämällä leikkeitä ja kohtauksia.
- Plug and Play USB-väyläkäyttöinen.
- Kompakti ja kevyt.
- Neljä tilaa: **istunto**, **Rummut**, **Avaimet**, ja **Käyttäjä**.
- Ableton Live Mixer ohjaa äänenvoimakkuutta, panorointia ja lähetyksiä kappaletta kohti.
- Salamannopea pääsy suorituskyvyn säätimiin **Lopettaa**/**Yksin**/**Mykistä** -painiketta.
- Mukana tehokas musiikintuotantoohjelmisto Ableton Live Lite sekä valikoima korkealaatuisia instrumentteja ja tehosteita.
- Loputtomat mahdollisuudet hallita ohjelmistoasi **Mukautetut tilat**.

#### **Laatikossa**

- Launchpad Mini
- USB-C-USB-A-kaapeli

#### <span id="page-3-0"></span>**Päästä alkuun**

Olemme päässeet alkuun Launchpad Mini mahdollisimman helposti, olitpa sitten uusi biittien valmistaja tai kokenut tuottaja. Easy Start -työkalumme tarjoaa vaiheittaisen asennusoppaan, joka on räätälöity tarpeisiisi riippumatta siitä, et ole koskaan tehnyt musiikkia tai haluat vain ladata mukana toimitetun ohjelmiston mahdollisimman nopeasti.

Pääset Easy Start Tool -työkaluun liittämällä Launchpad Mini.

#### **Jos käytät Macia:**

1. Etsi työpöydältäsi Novation Easy Start -kuvake ja kaksoisnapsauta sitä avataksesi kansion "Launchpad Mini".

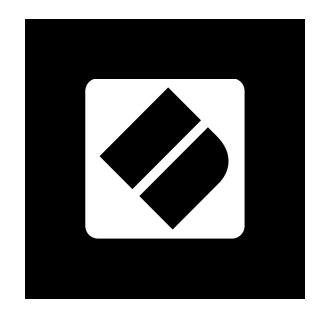

2. Kaksoisnapsauta kansion sisällä olevaa tiedostoa: "Click Here to Get Started.url".

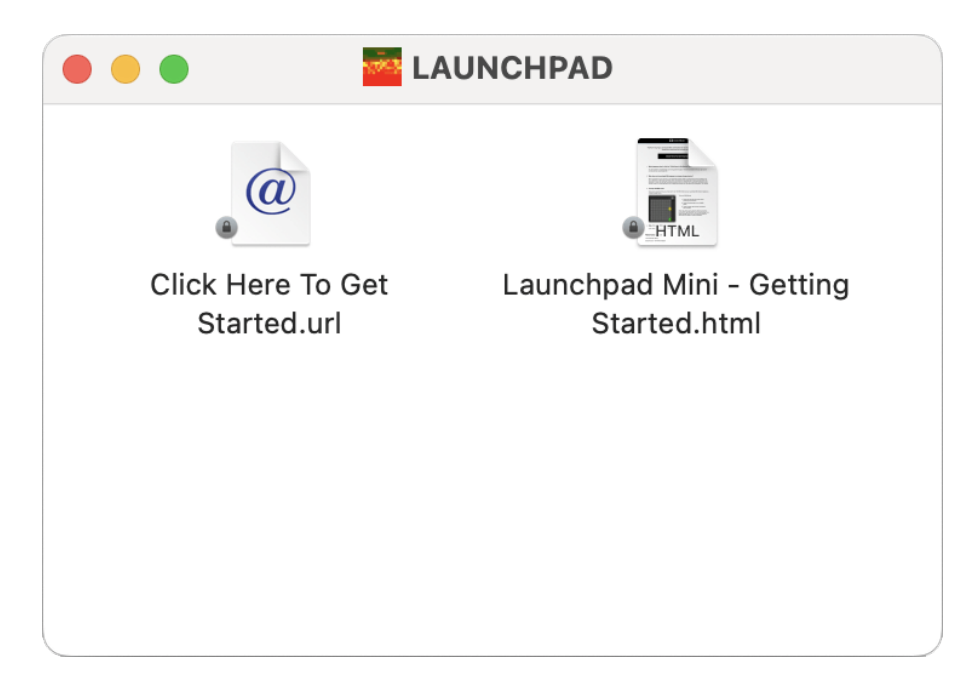

3. Sinut ohjataan Easy Start Tool -työkaluun, jossa otamme sinut käyttöön.

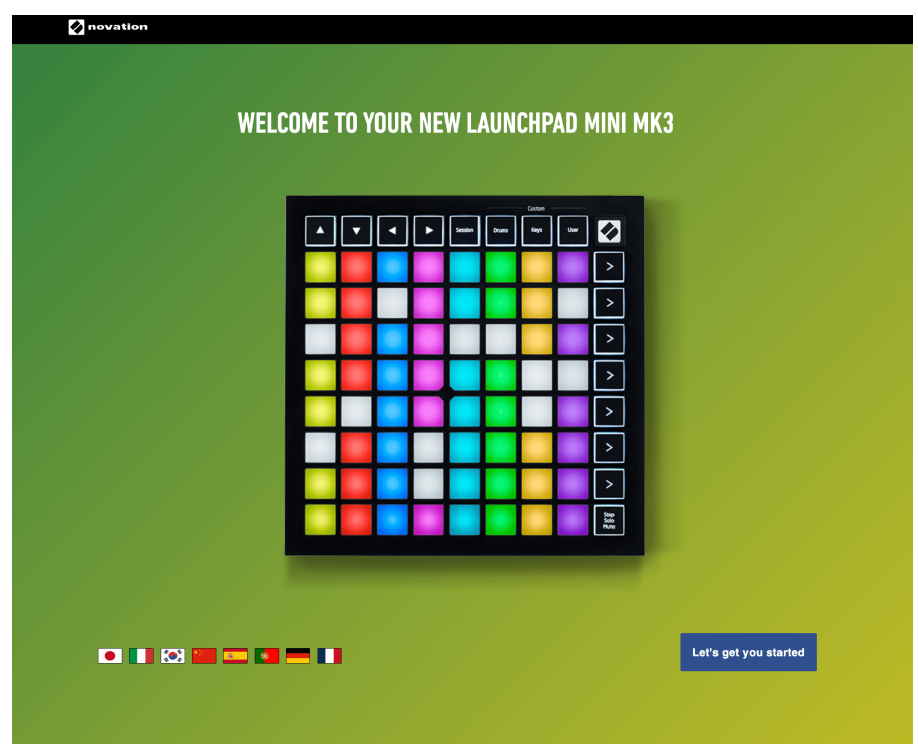

Vaihtoehtoisesti, jos Google Chrome on auki, kun kytket Launchpad Mini, ponnahdusikkuna tulee näkyviin. Napsauta ponnahdusikkunaa päästäksesi suoraan alkuun.

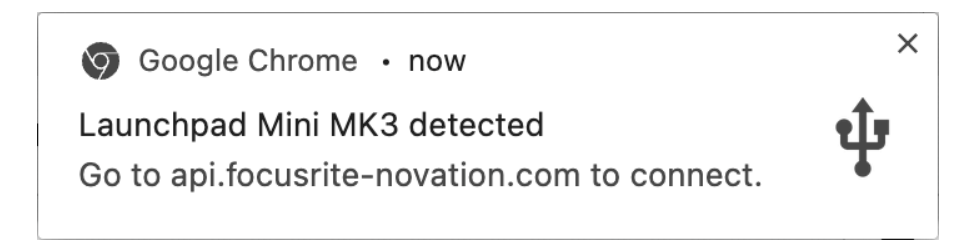

#### **Jos käytät Windowsia:**

- 1. Paina Käynnistä-painiketta ja kirjoita "Tämä tietokone", paina Enter.
- 2. Etsi tästä tietokoneesta asema: "Launchpad Mini", ja kaksoisnapsauta.

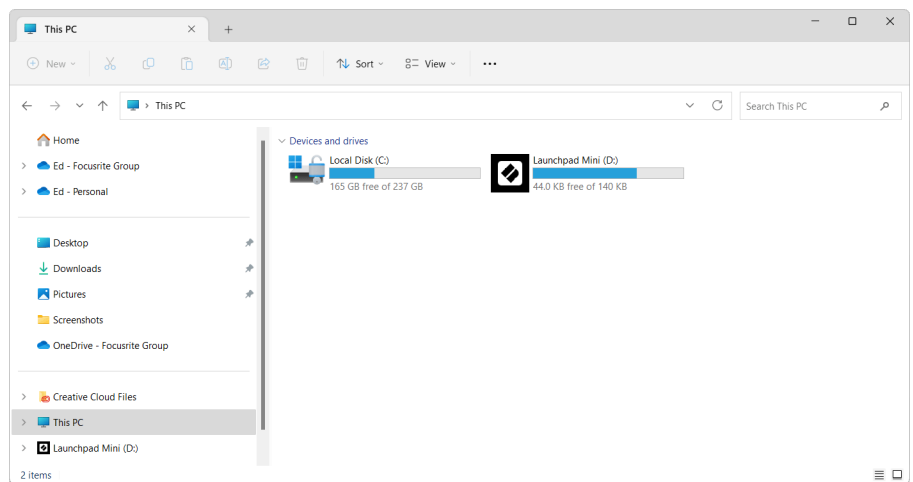

- 3. Napsauta aseman sisällä olevaa linkkiä: "Click Here to Get Started.html"
- 4. Sinut ohjataan Easy Start Tool -työkaluun, jossa otamme sinut käyttöön.

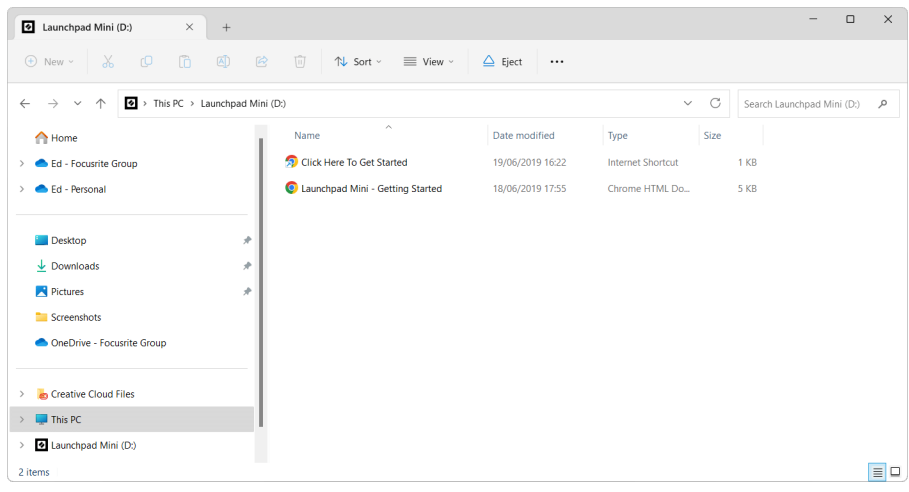

#### <span id="page-6-0"></span>**Ableton Live**

Ableton Live (kutsutaan usein vain nimellä Live) on ainutlaatuinen ja tehokas ohjelmisto musiikin luomiseen. Ableton Live Lite toimitetaan laitteen mukana Launchpad Mini, joka antaa sinulle kaikki työkalut, joita tarvitset oman musiikin tekemisen aloittamiseen.

Jos et ole koskaan aiemmin käyttänyt Ableton Liveä, suosittelemme käymään Easy Start Toolissamme (katso [Päästä alkuun \[4\]](#page-3-0). Täällä sinua opastetaan lataamaan ja asentamaan Ableton Live Lite. Löydät myös videoita ohjelmiston perusominaisuuksista, joten voit aloittaa musiikin tekemisen Ableton Livessä Launchpad Mini.

Kun Ableton Live on asennettu, hanki omasi Launchpad Mini käynnistyy liittämällä se Macin tai PC:n USBporttiin. Kun avaat Live your Launchpad Mini tunnistetaan automaattisesti ja se siirtyy istuntotilaan.

Lisää resursseja Ableton Liven monien toimintojen käyttämisestä löytyy Abletonin sivustolta:

#### [ableton.com/live/learn-live](https://www.ableton.com/live/learn-live/)

Voit rekisteröidä omasi Launchpad Mini ja hanki Ableton Live Lite -lisenssi osoitteessa:

[customer.novationmusic.com/register](https://customer.novationmusic.com/en/register)

#### **Käyttämällä Launchpad Mini muiden ohjelmistojen kanssa**

Launchpad Mini on tehty Ableton Livelle, mutta sitä voidaan käyttää myös muiden ohjelmistojen ohjaimena. Jos käytät muuta musiikintuotantoohjelmistoa, käy osoitteessa support.novationmusic.com saadaksesi lisätietoja siitä, kuinka voit määrittää oman Launchpad Mini.

#### **Ongelmien karttoittaminen**

Apua oman käytön aloittamiseen Launchpad, vierailla:

#### [novationmusic.com/get-started](http://novationmusic.com/get-started)

Jos sinulla on kysyttävää tai tarvitset apua milloin tahansa Launchpad, käy ohjekeskuksessamme. Täältä voit myös ottaa yhteyttä tukitiimiimme:

#### [support.novationmusic.com](http://support.novationmusic.com)

Suosittelemme tarkistamaan päivitykset Launchpad joten sinulla on uusimmat ominaisuudet ja korjaukset. Päivittääksesi LaunchpadLaiteohjelmisto, jota tarvitset komponenttien käyttämiseen:

[komponentit.novationmusic.com](https://components.novationmusic.com/)

# <span id="page-7-0"></span>**Laitteiston yleiskatsaus**

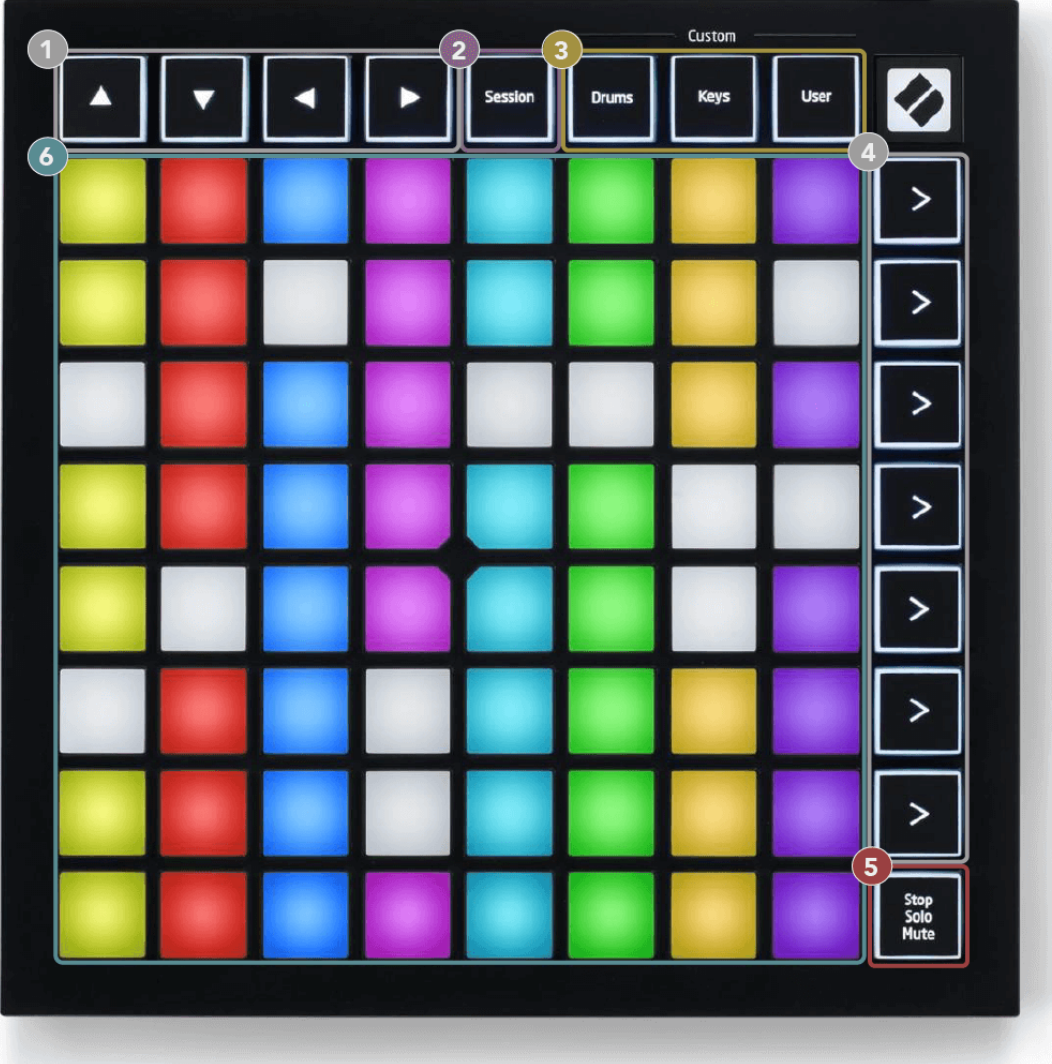

- 1. Navigointipainikkeet
- 2. Istuntotila
- 3. Mukautetut tilat (rumpu, näppäimet ja käyttäjä)
- 4. Kohtauksen käynnistyspainikkeet
- 5. Stop/Solo/Mute
- 6. 8×8 tyynyritilä

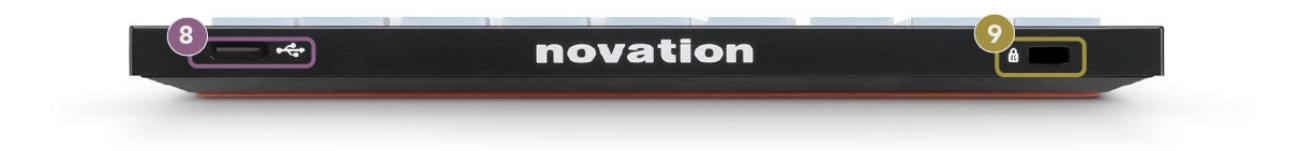

7. USB-C-liitäntä

8.  $\mathbf{\hat{\mathbb{R}}}$  - Kensington-lukko, käytä lukkoa turvataksesi Launchpad ja estää varkaudet.

# <span id="page-9-0"></span>**Launchpad Mini Käyttöliittymä**

### **Tilat**

Tilat ovat ydin Launchpad Mini käyttöliittymä. Niiden avulla voit vaihtaa näkymästä toiseen ja jokaisessa tarjoaa erilaisia toimintoja.

Saatavilla on neljä erilaista tilaa:

- istunto
- Rumpu
- Avaimet
- Käyttäjä

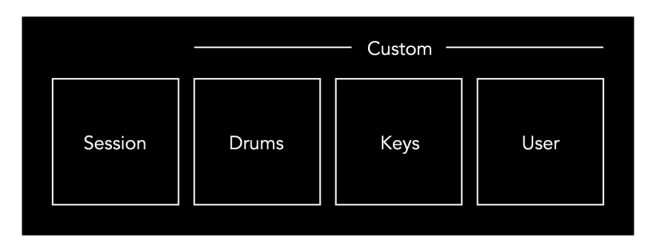

Siirry vastaavaan tilaan painamalla tilapainiketta. Tällä hetkellä aktiivinen tila palaa vaalean vihreänä. Tällä hetkellä käytettävissä olevat tilat valo himmeä valkoinen.

Rummut, näppäimet ja käyttäjä ovat kaikki mukautettuja tiloja.

Novation Componentsin avulla voit muokata mukautettuja tiloja ja mukauttaa niitä tarpeidesi mukaan (katso [Mukautetut tilat \[15\]](#page-14-0)).

# <span id="page-10-0"></span>**Istuntotila**

#### **Ableton Liven istuntonäkymä**

Istuntotila on suunniteltu ohjaamaan Ableton Liven istuntonäkymää, joka näkyy alla.

Jos et ole koskaan aiemmin käyttänyt Ableton Liveä, suosittelemme käymään Easy Start Toolissamme (katso [Päästä ylös ja juoksemaan \[4\]](#page-3-0)). Täältä löydät mukana toimitetun Ableton Live Lite -latauskoodin (jos päätät rekisteröidä Launchpad Mini). Siellä on myös videoita asennuksesta, ohjelmiston perusominaisuuksista ja musiikin tekemisen aloittamisesta Launchpad Mini Ableton Livessä.

Istuntonäkymä on ruudukko, joka koostuu leikkeistä, kappaleista (sarakkeista) ja kohtauksista (riveistä). Istuntotila tarjoaa 8×8 näkymän leikkeistäsi Istuntonäkymässä Launchpad Mini.

- 1. Leikkeet ovat tyypillisesti silmukoita, jotka sisältävät MIDI-nuotteja tai ääntä.
- 2. Raidat edustavat virtuaalisia instrumentteja tai ääniraitoja. Instrumenttiraitoihin sijoitetut MIDIleikkeet toistetaan kyseiselle raidalle määritetyllä instrumentilla.
- 3. Kohtaukset ovat rivejä leikkeitä. Kohtauksen käynnistäminen käynnistää kaikki kyseisen rivin leikkeet. Tämä tarkoittaa, että voit järjestää leikkeet vaakasuoraan ryhmiin (raitojen poikki) muodostaaksesi kappalerakenteen ja käynnistää kohtauksen toisensa jälkeen kappaleen edetessä.

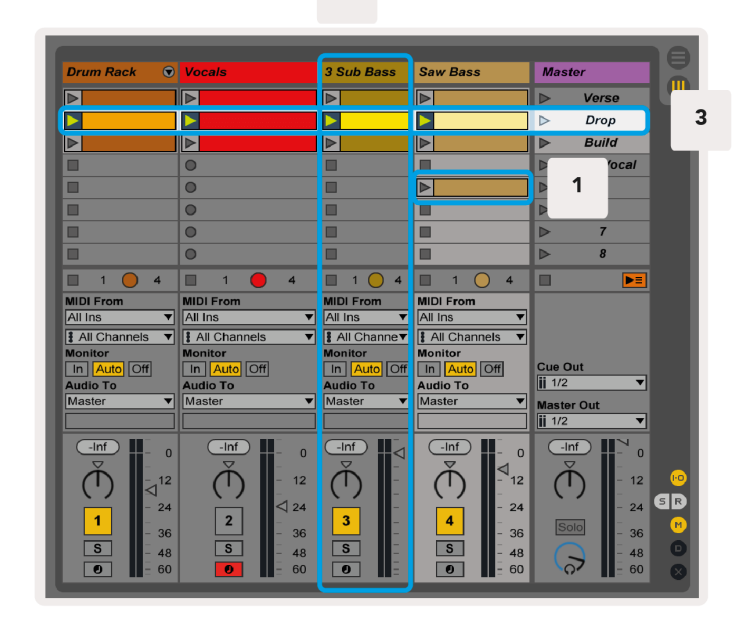

 $\overline{2}$ 

▲▼◄ ► -painikkeilla voit navigoida istuntonäkymässä. Punainen ääriviiva istuntonäkymäruudukossa näyttää tällä hetkellä näkyvän alueen Launchpad Mini.

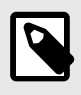

#### **HUOMAA**

Tämä ääriviiva voi näkyä millä tahansa värillä - tämä ei vaikuta sen toimintaan.

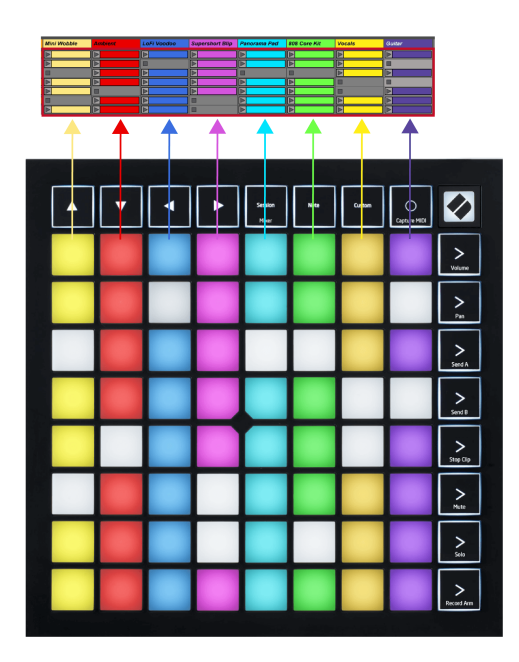

- Toista vastaava leike Abletonissa painamalla näppäintä. Väri vastaa näyttöä ja tyynyjä.
- Kun näppäintä painetaan, se vilkkuu vihreänä, mikä osoittaa, että leike on jonossa ja alkaa pian toistaa. Kun leikkettä toistetaan, näppäimistö vilkkuu vihreänä.
- Vain yksi leike voi toistaa kerrallaan kappaletta kohden. Tyhjän leikkeen painaminen pysäyttää kyseisen raidan nykyisen leikkeen.
- Vaakasuuntaista leikkeitä kutsutaan kohtaukseksi. Kohtauksia voidaan laukaista käyttämällä (kohtauksen käynnistys) -painikkeita oikealla puolella Launchpad Mini.

Kun raita on nauhoitettu, tyhjät leikepaikat näkyvät himmeän punaisina. Paina jotakin näistä paikoista aloittaaksesi nauhoituksen painettuun leikkeeseen.

#### <span id="page-12-0"></span>**Stop/Solo/Mute-painike**

Alimmalla rivillä voi ohjata kappaleita: Stop (lopeta leikkeen toiston tietyllä kappaleella), Solo (tietyn raidan soolo) tai Mute (mykistä tietty raita). Nämä kolme toimintoa vaihdetaan Stop Solo Mute -painikkeella:

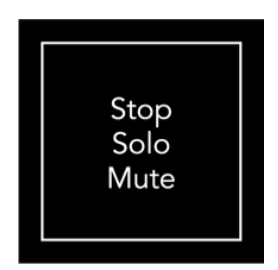

Kun laitteeseen kytketään virta, alarivi edustaa ensin leikkeitä samalla tavalla kuin muu 8x8-ruudukko. Kun olet pyöräillyt Mykistyksen ohi, alarivi palaa näyttämään leikkeitä. Stop Solo Mute -painike palaa valkoisena, kun se on tässä tilassa.

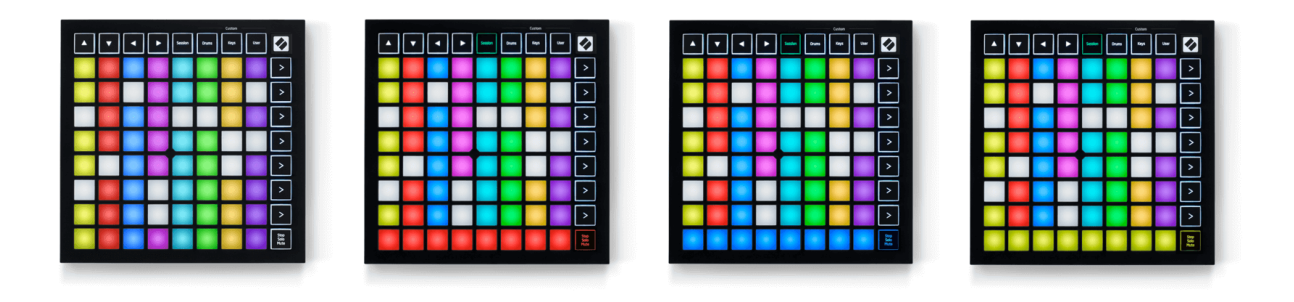

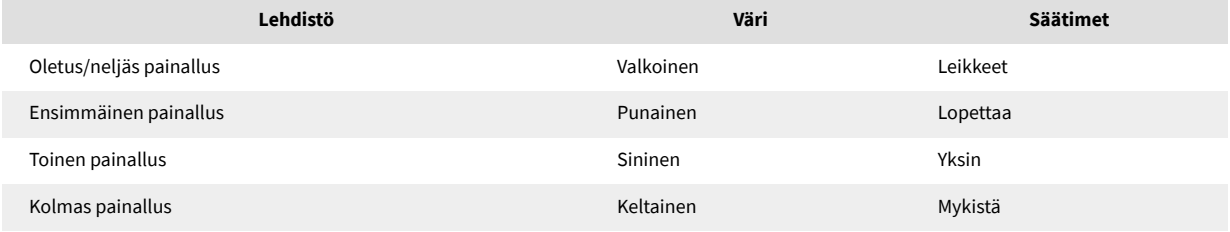

- Sisään **Lopettaa**: Kirkkaasti valaistut punaiset tyynyt alarivillä osoittavat, että kyseisellä kappaleella toistetaan parhaillaan leikkeitä, ja voit lopettaa ne. Hämärästi valaistut tyynyt osoittavat, ettei kyseisellä kappaleella toisteta tällä hetkellä yhtään leikettä.
- Sisään **Yksin**: Kirkkaasti valaistut siniset tyynyt alarivillä osoittavat, että kappale on tällä hetkellä soolotilassa. Hämärästi valaistut tyynyt osoittavat, että kappale ei ole soolo.
- Sisään **Mykistä**: Kirkkaasti valaistut keltaiset tyynyt alarivillä osoittavat, että kappale on tällä hetkellä mykistetty (kuuluu). Hämärät tyynyt osoittavat, että raita on mykistetty, joten et kuule sitä.

#### <span id="page-13-0"></span>**Näppäintila**

Näppäimet-tilassa voit toistaa Launchpad Minin ruudukkoa kromaattisena näppäimistönä. Asettelu esittää neljä oktaavia nuotteja pianoasetelmassa, ja oktaavit on pinottu pystysuoraan. Alin sävelkorkeus on alareunassa ja korkein yläosassa. Nuottien valikoima on C2-C6.

Lataa Ableton Livessä instrumentti (kuten Simpler) MIDI-raitalle ja voit soittaa sitä Keys-tilassa. Tee tämä kaksoisnapsauttamalla instrumenttia tai esiasetusta selaimessa (Ableton Liven vasemmalla puolella) tai vetämällä se valittuun kappaleeseen. Jos et kuule mitään, varmista, että raita on nauhoitettu ja että näyttö on asetettu automaattiseksi.

#### **Rumputila**

Rumputilassa voit pelata Ableton Liven Drum Rackia Launchpad Minin ruudukossa. Jokainen rumputelineen osa koostuu 16 paikasta, jotka on järjestetty 4 × 4 tyynyn ryhmään. Näitä ryhmiä on neljä ja niissä on yhteensä 64 rumputelinepaikkaa.

Lataa Ableton Livessä rumpusetti MIDI-raitalle selaimesta, niin voit soittaa sitä rumputilassa. Jos et kuule mitään, varmista, että raita on nauhoitettu ja monitori on asetettu automaattiseksi.

- Monitori on asetettu tilaan Auto.
- Punainen varsipainike osoittaa, että raita on tallenneviritetty.

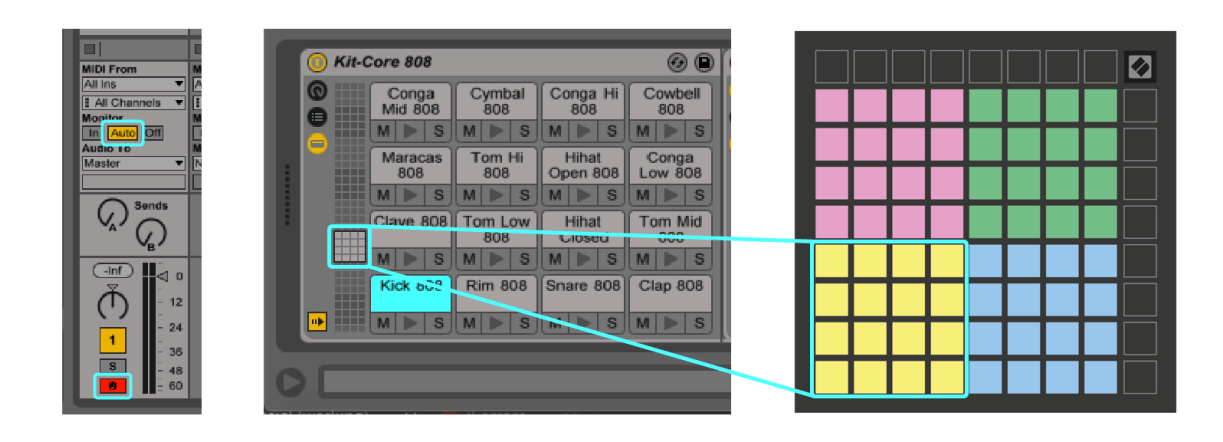

# <span id="page-14-0"></span>**Mukautetut tilat**

Mukautetut tilat kääntyvät Launchpad Mini8 × 8 -ruudukon syvästi muokattavissa olevaksi ohjauspinnaksi.

Voit luoda ja muokata mukautettuja tiloja Novation Componentsilla – online-keskuksemme kaikille Novationtuotteille. Voit myös varmuuskopioida kaikki täällä luomasi mukautetut tilat. Meillä on useita mukautettuja tilamalleja, joita voit ladata ja tutkia komponenteissa.

Pääset komponentteihin osoitteessa [komponentit.novationmusic.com](http://components.novationmusic.com) käyttämällä Web MIDI -selainta (suosittelemme Google Chromea tai Operaa).

Vaihtoehtoisesti voit ladata komponenttien erillisversion Novation-sivuston tilisivultasi.

Mukautetut tilat ovat täysin yhteensopivia Launchpad Minin ja Launchpad X:n välillä.

#### <span id="page-15-0"></span>**Mukautetun tilan määrittäminen Novation Componentsissa**

Voit luoda ja muokata mukautettuja tiloja Novation Componentsissa. Komponentit kahdessa versiossa, selainpohjainen sovellus tai erillinen työpöytäsovellus. Kun avaat Components-sovelluksen tai lataat verkkosivuston tietokoneellesi, Launchpad Mini muodostaa yhteyden automaattisesti.

Jos tuotteen nimi kotikuvakkeen vieressä (oikeassa yläkulmassa) ei ole Launchpad Mini, napsauta kotikuvaketta ja valitse Launchpad Mini tuoteluettelosta.

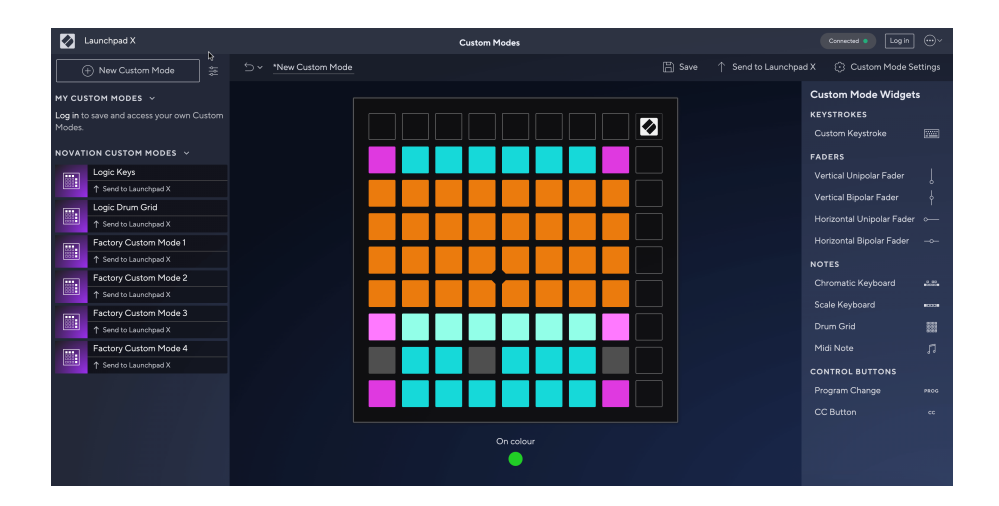

Mukautetussa tilassa jokainen 8 × 8 -ruudukon pad voi toimia muistiinpanona, MIDI CC:nä (ohjausmuutos) tai ohjelmamuutosviestinä. Custom Mode -tilassa faderit ja CC-padit reagoivat saapuviin CC-signaaleihin säätämällä sijaintiaan ja valaistustaan saapuvan CC-arvon mukaan.

Pehmusteet voivat toimia joko kytkiminä, liipaisimina tai hetkellisiä kytkimiä. Hetkellinen toiminta käynnistää nuotin, kun näppäimistöä painetaan, ja vapauttaa nuotin, kun sitä ei paineta. Triggerit lähettävät aina tietyn CC-arvon tai ohjelman muutosviestin.

Täydelliset rivit ja sarakkeet voivat myös toimia fadereina. Fadereille voidaan määrittää CC-arvot ja ne voivat olla unipolaarisia tai bipolaarisia. Voit sijoittaa fadereita vaaka- tai pystysuoraan.

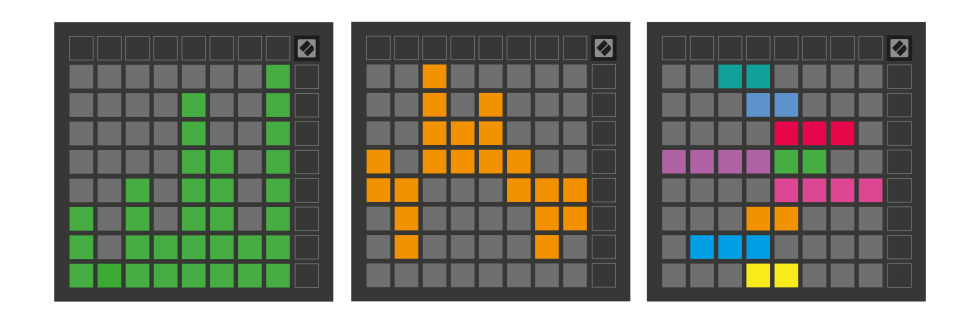

Voit määrittää mukautetussa tilassa oleville tyynyille "On"- ja "Off"-värin, kun 8 × 8 -ruudukon tyynyjä painetaan tai vaihdetaan. (esim. kun nuottia toistetaan tai väliaikainen CC-muutos on päällä). Mukautettua tilaa kohden voi olla vain yksi "On"-väri, mutta jokaisella tyynyllä voi olla ainutlaatuinen "Pois"-väri.

Mukautetuissa tiloissa voi olla mikä tahansa yhdistelmä nuotteja, CC:itä, ohjelmamuutoksia ja fadereita – voit määrittää oman henkilökohtaisen ohjauspinnan studiollesi.

Lisää käytännön tietoa omien mukautettujen tilojen luomisesta saat vuorovaikutteisen opetusohjelman Komponentit-sivulta – se on helpompaa kuin miltä se saattaa kuulostaa!

# <span id="page-17-0"></span>**asetukset**

Launchpad Mini-sovelluksen asetusten ja asetusvalikon avulla voit määrittää mieltymyksesi monissa sen osissa. Saatavilla on neljä sivua: LED, speed, aftertouch ja fader.

Siirry asetusvalikkoon pitämällä Istunto-painiketta painettuna lyhyesti. 4 ylimmällä rivillä näkyvät merkkivalot, jotka osoittavat valikon aiheen. Käytä neljää ylintä Scene Launch -painiketta päästäksesi eri sivuille.

#### <span id="page-18-0"></span>**LED-asetukset**

Ensimmäinen Scene Launch -painike avaa LED-asetukset Launchpad Mini. Täällä voit muuttaa LED-kirkkautta, LED-palautetta ja siirtyä LED-lepotilaan.

The **LED-kirkkaustason liukusäädin** siinä on 8 tasoa, minimikirkkaudesta maksimiin. Kirkkaasti valaistu valkoinen tyyny osoittaa, mikä taso on tällä hetkellä valittuna.

**LED-palaute (sisäinen)** vaihtaa, syttyvätkö 8×8-ruudukon tyynyt, kun niitä painetaan mukautetuissa tiloissa. Kirkas vihreä osoittaa, että LED-palaute (sisäinen) on käytössä, kun taas himmeä punainen osoittaa, että se ei ole käytössä. Asetus on oletuksena käytössä. **LED-palaute (ulkoinen)** vaihtaa, syttyvätkö 8×8-ruudukon padit, kun MIDI vastaanotetaan ulkoisesti mukautetuissa tiloissa ja ohjelmoijatilassa. Kirkas vihreä osoittaa, että LED-palaute (ulkoinen) on käytössä, kun taas himmeä punainen osoittaa, että se ei ole käytössä. Asetus on oletuksena käytössä.

**MIDI-kohde** vaihtaa MIDI-dataa, joka lähetetään molempiin USB MIDI -portteihin (kirkkaasti valaistu) tai vain toiseen USB MIDI -porttiin (himmeä). Tätä asetusta ei huomioida istuntotilassa, jossa ensimmäiseen USB MIDI -porttiin ei lähetetä muistiinpanoja tai mukautettuja tietoja.

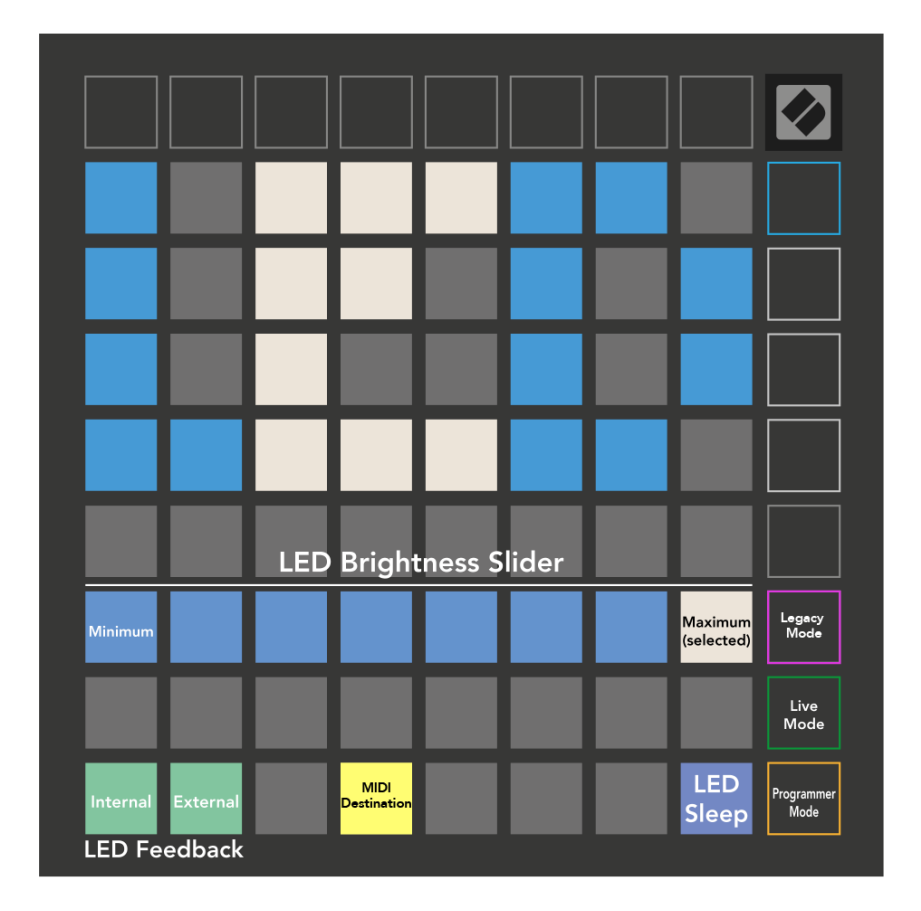

**LED-uni** voidaan painaa sammuttaaksesi kaikki LEDit Launchpad Mini. Paina mitä tahansa painiketta tai näppäimistöä herättääksesi laitteen. Tästä on hyötyä silloin, kun et käytä Launchpad Mini, mutta et halua irrottaa sitä.

#### <span id="page-20-0"></span>**Vanhat, live- ja ohjelmoijatilat**

Voit käyttää kolmea tilaa Launchpad Mini Legacy-, Live- ja Ohjelmoijatilassa.

Legacy-tilassa sinun Launchpad Mini menettää pääsyn istuntoon, rumpuun, näppäimiin ja käyttäjätiloihin, ja koko pinta (tyynyt ja painikkeet) ei valaistu. Voit sytyttää padit MIDI-viesteillä.

Live-tila on oletustila. Live-tilassa sinun Launchpad Mini toimii "normaalina", ja voit käyttää normaaleja tiloja. Lisätietoja on Ohjelmoijan viiteoppaassa, jonka voi ladata osoitteesta: [downloads.novationmusic.com.](https://downloads.novationmusic.com/novation)

Ohjelmoijatilassa sinun Launchpad Mini menettää pääsyn istuntoon, rumpuun, näppäimiin ja käyttäjätiloihin, ja koko pinta (tyynyt ja painikkeet) ei valaistu. Jokainen pad ja painike lähettävät tietyn MIDI-viestin, kun niitä painetaan.

Voit sytyttää padit ja painikkeet lähettämällä niitä vastaavat MIDI-viestit osoitteeseen Launchpad Mini. Lisätietoja on Ohjelmoijan viiteoppaassa, jonka voi ladata osoitteesta: [downloads.novationmusic.com.](https://downloads.novationmusic.com/novation)

Voit vaihtaa Legacy-, Live- ja Ohjelmoija-tilan välillä siirtymällä asetusvalikkoon (paina ja pidä Sessionpainiketta painettuna). Paina Violettia Scene Launch -painiketta siirtyäksesi Legacy-tilaan, vihreää Scene Launch -painiketta siirtyäksesi Live-tilaan tai oranssia Scene Launch -painiketta siirtyäksesi ohjelmointitilaan.

Launchpad Mini kytkeytyy aina päälle live-tilassa.

#### **Launchpad Mini Vanha tila**

Vanhassa tilassa:

- 8 × 8 -ruudukko ja painikkeet vastaavat aiempien Launchpad-sukupolvien User Mode -asettelua.
- Rumputelineasettelun 8×8-ruudukko lähettää muistiinpanonumerot 36-99, ja voit valaista ne lähettämällä samat huomautusnumerot Launchpadiin. MIDI-sävelen nopeus määrää värin.
- Painikkeiden ylärivi lähettää CC:t 91-98 (vasemmalta oikealle) painettaessa, ja voit sytyttää ne lähettämällä samat CC-viestit Launchpadiin. Vaihtoehtoisesti ylärivi voidaan valaista muistiinpanonumeroilla 28-35 (vasemmalta oikealle). Nopeus tai CC-arvo määrittää värin. Voit valaista Novation-logon käyttämällä CC 99:ää tai Note Number 27:ää.
- Oikea painikesarake lähettää muistiinpanonumerot 100–107 (ylhäältä alas) painettaessa, ja voit sytyttää ne lähettämällä samat huomautusnumerot Launchpadiin. Nopeus määrittää painikkeen värin. MIDI-sävelen nopeus määrää värin.

#### <span id="page-21-0"></span>**Käynnistyslataimen valikko**

Launchpad MiniKäynnistyslatausvalikon avulla voit muuttaa LEDin kirkkautta, LED-palautetta, massamuistilaitteen saatavuutta ja laitetunnusta.

Siirry käynnistyslatausvalikkoon pitämällä Capture MIDI -painiketta painettuna, kun kytket sen Launchpad Mini.

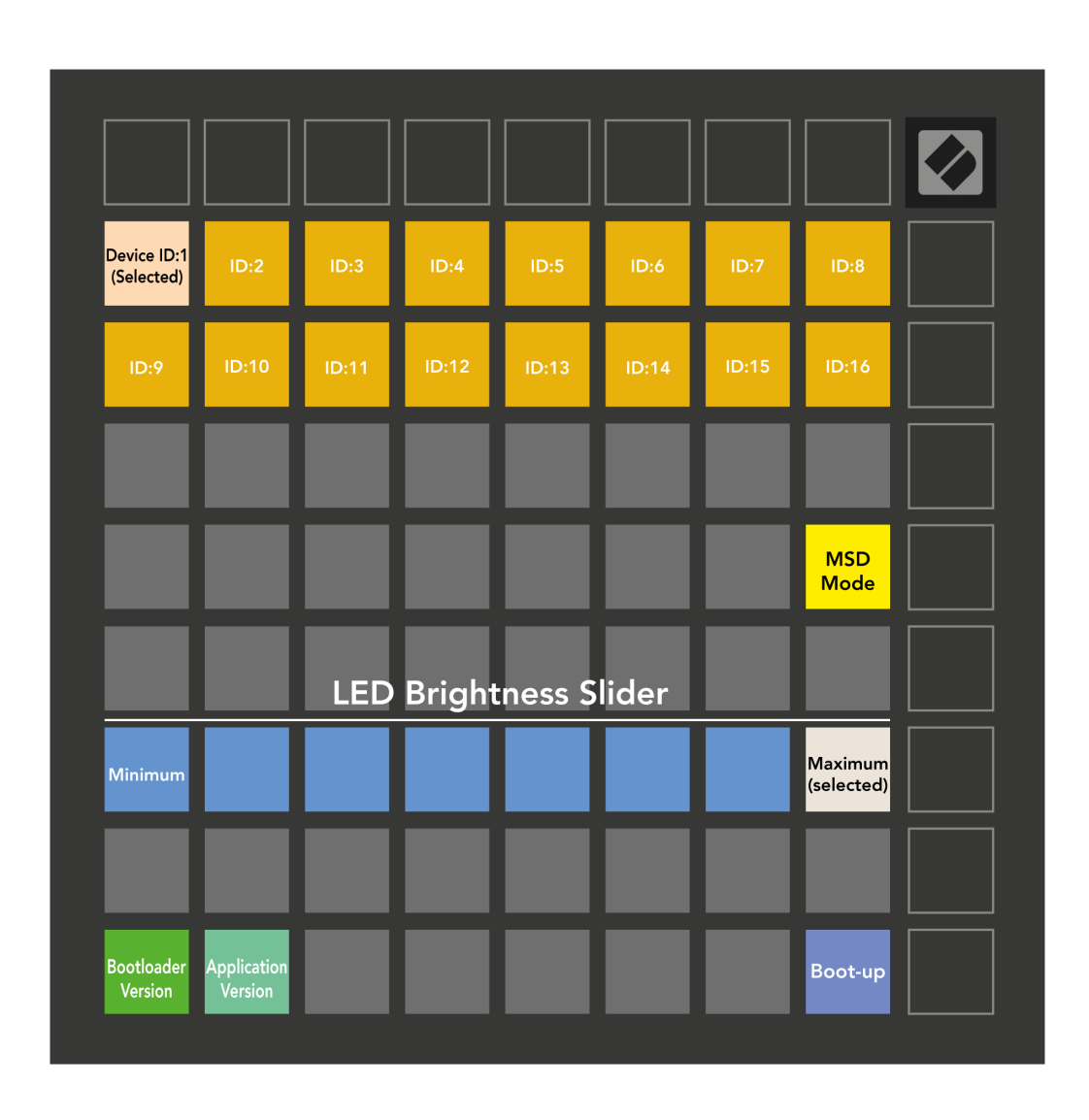

The **LED-kirkkaustason liukusäädin** siinä on 8 tasoa, minimikirkkaudesta maksimiin. Kirkkaasti valaistu valkoinen tyyny osoittaa, mikä taso on tällä hetkellä valittuna.

**Käynnistyslataimen versio** ilmoittaa, mikä Bootloader-versio on päällä Launchpad Mini.

**Sovellusversio** ilmoittaa, mikä sovelluksen versio on käytössä Launchpad Mini. Painamalla **Käynnistyä**  -painike käynnistyy Launchpad Mini normaalisti poistumalla käynnistyslataimen valikosta.

**MSD-tila** vaihtaa massamuistilaitteen toimintaa Launchpad Mini päälle tai pois päältä. MSD-tila on oletuksena käytössä. Tämän vuoksi Launchpad Mini näkyy massamuistilaitteena, kun se liitetään tietokoneeseen. Sisällä Launchpad Mini kansio on linkki Easy Start Tool -työkaluun, joka auttaa sinua määrittämään Launchpad Mini (katso [Nouseminen ja juokseminen\) \[4\].](#page-3-0) Kun olet määrittänyt Launchpad Mini et ehkä enää halua sen näkyvän massamuistilaitteena. Käytä tätä kytkintä poistaaksesi toiminnan kokonaan käytöstä. Kun tyyny on kirkkaasti valaistu, MSD-tila on käytössä, ja se palaa himmeästi, kun se on poistettu käytöstä.

**Laitteen tunnus** mahdollistaa usean käytön Launchpad Mini yksiköitä Ableton Liven kanssa kerralla. Kun jokaiselle on valittu eri tunnus Launchpad Mini, heillä jokaisella on oma istuntorengas (ruudukon ääriviivat), ja siten he voivat navigoida live-istunnossa itsenäisesti.

# <span id="page-23-0"></span>**MIDI-oletuskartoitukset**

Alla näkyvät huomautusnumerot kullekin oletusarvoiselle mukautetulle tilalle ja ohjelmoijatilalle. Huomautus 36 on keskimmäinen C.

| 64 | 65 | 66 | 67 | 96 | 97 | 98 | 99 |
|----|----|----|----|----|----|----|----|
| 60 | 61 | 62 | 63 | 92 | 93 | 94 | 95 |
| 56 | 57 | 58 | 59 | 88 | 89 | 90 | 91 |
| 52 | 53 | 54 | 55 | 84 | 85 | 86 | 87 |
|    |    |    |    |    |    |    |    |
| 48 | 49 | 50 | 51 | 80 | 81 | 82 | 83 |
| 44 | 45 | 46 | 47 | 76 | 77 | 78 | 79 |
| 40 | 41 | 42 | 43 | 72 | 73 | 74 | 75 |

**Rumputila (muokattu)**: 8x8 ruudukko, hetkellinen huomautus viesteistä (huomautusnumerot alla)

| 64 | 65 | 66 | 67 | 96 | 97 | 98 | 99 |
|----|----|----|----|----|----|----|----|
| 60 | 61 | 62 | 63 | 92 | 93 | 94 | 95 |
| 56 | 57 | 58 | 59 | 88 | 89 | 90 | 91 |
| 52 | 53 | 54 | 55 | 84 | 85 | 86 | 87 |
| 48 | 49 | 50 | 51 | 80 | 81 | 82 | 83 |
| 44 | 45 | 46 | 47 | 76 | 77 | 78 | 79 |
| 40 | 41 | 42 | 43 | 72 | 73 | 74 | 75 |
| 36 | 37 | 38 | 39 | 68 | 69 | 70 | 71 |

**Käyttäjätila (muokattu)**: 8x8 ruudukko, hetkellinen huomautus viesteistä (huomautusnumerot alla)

|    | 73 | 75 |    | 78 | 80 | 82 |    |
|----|----|----|----|----|----|----|----|
| 72 | 74 | 76 | 77 | 79 | 81 | 83 | 84 |
|    | 61 | 63 |    | 66 | 68 | 70 |    |
| 60 | 62 | 64 | 65 | 67 | 69 | 71 | 72 |
|    | 49 | 51 |    | 54 | 56 | 58 |    |
| 48 | 50 | 52 | 53 | 55 | 57 | 59 | 60 |
|    | 37 | 39 |    | 42 | 44 | 46 |    |
| 36 | 38 | 40 | 41 | 43 | 45 | 47 | 36 |

**Näppäintila (muokattu)**: 8x8 ruudukko, hetkellinen huomautus viesteistä (huomautusnumerot alla)

| 91 | 92 | 93 | 94 | 95 | 96 | 97 | 98 | 99 |
|----|----|----|----|----|----|----|----|----|
| 81 | 82 | 83 | 84 | 85 | 86 | 87 | 88 | 89 |
| 71 | 72 | 73 | 74 | 75 | 76 | 77 | 78 | 79 |
| 61 | 62 | 63 | 64 | 65 | 66 | 67 | 68 | 69 |
| 51 | 52 | 53 | 54 | 55 | 56 | 57 | 58 | 59 |
| 41 | 42 | 43 | 44 | 45 | 46 | 47 | 48 | 49 |
| 31 | 32 | 33 | 34 | 35 | 36 | 37 | 38 | 39 |
| 21 | 22 | 23 | 24 | 25 | 26 | 27 | 28 | 29 |
| 11 | 12 | 13 | 14 | 15 | 16 | 17 | 18 | 19 |

**Ohjelmoijatila**: Sisältää painikkeet ja tyynyt (täysi 9×9 ruudukko), logo-LED voi olla osoitettu, hetkellinen huomautus 8×8-ruudukon viesteistä (huomaa numerot alla), CC-viestit, jotka lähetetään yläriviltä ja oikeanpuoleisesta sarakkeesta

Tarkempia tietoja MIDI-toteutuksesta Launchpad Mini, katso ohjelmoijan viiteopas osoitteessa:

[downloads.novationmusic.com](https://downloads.novationmusic.com/novation)

# <span id="page-24-0"></span>**Novation ilmoitukset**

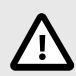

#### **SÄHKÖSTAATTINEN PURKAUS (ESD)**

Voimakas sähköstaattinen purkaus (ESD) voi vaikuttaa tämän tuotteen normaaliin toimintaan. Jos näin käy, nollaa laite irrottamalla USB-kaapeli ja kytkemällä se uudelleen. Normaalin toiminnan pitäisi palata.

#### **Tavaramerkit**

Novation-tavaramerkin omistaa Focusrite Audio Engineering Ltd. Kaikki muut merkit, tuotteet, yritysten nimet ja muut tässä oppaassa mainitut rekisteröidyt nimet tai tavaramerkit kuuluvat vastaaville omistajilleen.

#### **Vastuuvapauslauseke**

Novation on ryhtynyt kaikkiin toimenpiteisiin varmistaakseen, että tässä annetut tiedot ovat oikeat ja täydelliset. Novation ei voi missään tapauksessa ottaa vastuuta mistään menetyksestä tai vahingosta laitteen omistajalle, kolmannelle osapuolelle tai laitteelle, joka voi johtua tästä käsikirjasta tai siinä kuvatuista laitteista. Tässä asiakirjassa olevia tietoja voidaan muuttaa milloin tahansa ilman varoitusta. Tekniset tiedot ja ulkonäkö voivat poiketa luetelluista ja kuvissa olevista.

#### **Tekijänoikeus ja oikeudelliset huomautukset**

Novation on Focusrite Audio Engineering Limitedin rekisteröity tavaramerkki. Launchpad on Focusrite Audio Engineering Plc:n tavaramerkki. 2022 © Focusrite Audio Engineering Limited.